## **Readme di ZENworks 2017 Update 3**

Agosto 2018

# $\Box$ MICRO

Le informazioni contenute in questo Readme si riferiscono alla release dZENworks 2017 Update 3.

- [Sezione 1, "Novità di ZENworks 2017 Update 3", a pagina 1](#page-0-0)
- [Sezione 2, "Pianificazione della distribuzione di ZENworks 2017 Update 3", a pagina 1](#page-0-1)
- [Sezione 3, "Download e distribuzione di ZENworks 2017 Update 3", a pagina 3](#page-2-0)
- [Sezione 4, "Problemi risolti in ZENworks 2017 Update 3", a pagina 3](#page-2-1)
- [Sezione 5, "Problemi che permangono in ZENworks 2017 Update 3", a pagina 4](#page-3-0)
- [Sezione 6, "Problemi noti", a pagina 4](#page-3-1)
- [Sezione 7, "Documentazione aggiuntiva", a pagina 5](#page-4-0)
- [Sezione 8, "Note legali", a pagina 5](#page-4-1)

### <span id="page-0-0"></span>**1 Novità di ZENworks 2017 Update 3**

Per informazioni sulle nuove funzionalità incluse in questa release, consultare ZENworks What's New Reference (in lingua inglese).

#### <span id="page-0-1"></span>**2 Pianificazione della distribuzione di ZENworks 2017 Update 3**

Per pianificare la distribuzione di ZENworks 2017 Update 3 nella zona di gestione, attenersi alle seguenti linee guida:

 Se si utilizza la cifratura disco e si desidera aggiornare l'agente FDE (Full Disk Encryption) da una versione precedente a ZENworks 2017 Update 3, è NECESSARIO rimuovere la policy di cifratura disco dai dispositivi gestiti prima di aggiornarli a ZENworks 2017 Update 2.

Se si aggiorna l'agente FDE (Full Disk Encryption) da ZENworks 2017 Update 1 o 2017 Update 2 a ZENworks 2017 Update 3, lasciare la policy di cifratura disco in opera. Non è richiesta alcuna modifica prima dell'aggiornamento di sistema.

Per ulteriori informazioni sull'aggiornamento di FDE (Full Disk Encryption) in ZENworks 2017 Update 3 da una versione precedente a ZENworks 2017 Update 3, consultare il documento ZENworks 2017 Update 1 - Full Disk Encryption Update Reference (in lingua inglese).

 L'upgrade a ZENworks 2017 Update 3 deve essere eseguito prima di tutto per i server primari, quindi per i server satellite e infine per i dispositivi gestiti. Non eseguire l'upgrade dei dispositivi gestiti e dei server satellite (o non aggiungere nuovi agenti dell'Update 3 2017 nella zona) se l'upgrade all'Update 3 di ZENworks 2017 non è ancora stato eseguito su tutti i server primari.

**Nota:** se sui server primari non è ancora stato eseguito l'upgrade, gli agenti potrebbero ricevere dati incoerenti dalla zona. Pertanto, questa parte del processo deve essere completata nel più breve tempo possibile, idealmente subito dopo l'upgrade del primo server primario.

• Sui seguenti dispositivi è possibile distribuire direttamente la versione 2017 Update 3:

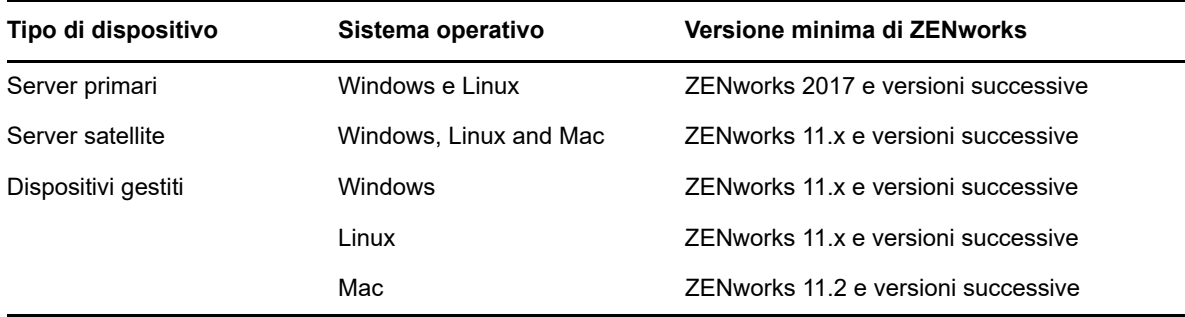

- Una volta eseguito l'upgrade a ZENworks 2017 Update 3, il sistema viene riavviato. Tuttavia, nei seguenti casi sarà necessario un doppio riavvio:
	- Se si esegue l'aggiornamento da 11.x a ZENworks 2017 o a una versione successiva (2017 Update 1, Update 2 o Update 3) e la sicurezza endpoint è abilitata, sarà necessario un secondo riavvio per caricare il driver ZESNETAccess.
	- Se in un dispositivo gestito è in esecuzione Windows 10 con l'impostazione Autodifesa client abilitata e si esegue l'upgrade da 11.4.x a ZENworks 2017 o a una versione successiva (2017 Update1, Update 2 o Update 3), è necessario disabilitare tale impostazione nel Centro di controllo ZENworks, riavviare il dispositivo gestito ed eseguire l'aggiornamento, per il quale è richiesto un secondo riavvio del dispositivo.
	- Se è stata applicata una policy di cifratura disco su un dispositivo gestito e si desidera aggiornare l'agente FDE (Full Disk Encryption) da una versione precedente l'Update 1 di ZENworks 2017 a ZENworks 2017 Update 3, prima è necessario rimuovere la policy e decifrare il dispositivo. Per l'aggiornamento è richiesto il riavvio del dispositivo. Successivamente si aggiorna il dispositivo all'Update 3 2017 e si riavvia una seconda volta il dispositivo.

**Importante:** per i dispositivi gestiti sui quali sono in esecuzione versioni precedenti a 11.x, prima è necessario eseguire l'upgrade a 11.x. Al termine dell'upgrade a 11.x il sistema viene riavviato, quindi, una volta completata la distribuzione di ZENworks 2017 Update 3, ha luogo un secondo riavvio.

 Prima di installare l'aggiornamento di sistema, assicurarsi di avere spazio libero su disco sufficiente nelle seguenti ubicazioni:

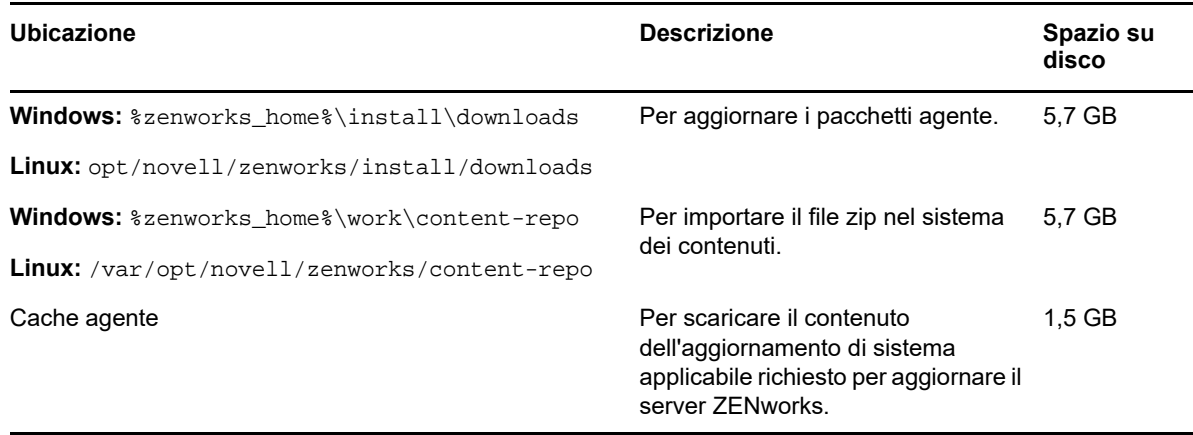

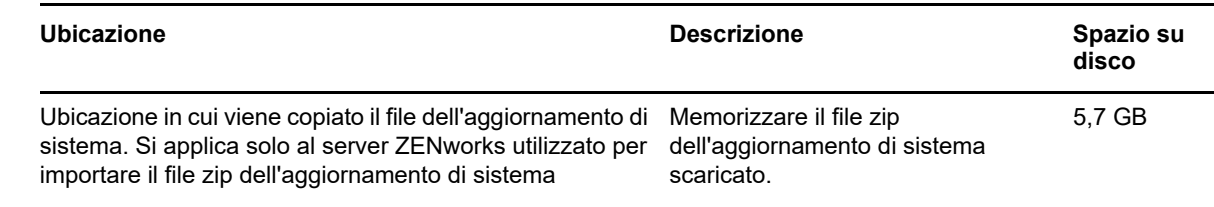

#### <span id="page-2-0"></span>**3 Download e distribuzione di ZENworks 2017 Update 3**

Per istruzioni su download e distribuzione di ZENworks 2017 Update 3, vedere *ZENworks System Updates Reference* (in lingua inglese).

Se la zona di gestione è costituita da server primari sui quali è installata una versione precedente a ZENworks 2017, è possibile distribuire ZENworks 2017 Update 3 a tali server primari solo dopo averli sottoposti tutti all'upgrade a ZENworks 2017. Per istruzioni, vedere *Guida all'upgrade di ZENworks*.

Per i task amministrativi, visitare il sito relativo alla documentazione di [ZENworks 2017 Update 3](https://www.novell.com/documentation/zenworks-2017-update-3/).

**Importante:** non aggiornare il visualizzatore di Gestione remota prima di avere aggiornato tutti i Join Proxy Satellite Server della zona. Per eseguire Gestione remota attraverso Join Proxy, è necessario che la versione del visualizzatore di Gestione remota sia la stessa di quella di Join Proxy.

Leggere la [Sezione 2, "Pianificazione della distribuzione di ZENworks 2017 Update 3", a pagina 1](#page-0-1) prima di effettuare il download e distribuire ZENworks 2017 Update 3.

#### **Non distribuire ZENworks 2017 Update 3 prima di avere eseguito l'upgrade a ZENworks 2017 di tutti i server primari della zona.**

Per questo aggiornamento è necessario apportare modifiche allo schema nel database. Durante l'installazione iniziale delle patch, i servizi vengono eseguiti solo sul server master o su quello primario dedicato. In tal modo si ha la garanzia che gli altri server primari non tenteranno di accedere alle tabelle che vengono modificate nel database.

Dopo l'aggiornamento del server master o del server primario dedicato, i servizi riprendono sui server restanti e contemporaneamente ha luogo l'aggiornamento.

**Nota:** durante l'aggiornamento non è necessario interrompere o riavviare manualmente i servizi nei server. I servizi vengono interrotti e riavviati automaticamente.

Quando si posticipa un aggiornamento del sistema e si esegue il logout dal dispositivo gestito, su questo viene applicato l'aggiornamento del sistema.

Per l'elenco delle versioni supportate dei dispositivi gestiti e dei server satellite in una zona di gestione con ZENworks 2017 Update 3, vedere [Versioni supportate dei dispositivi gestiti e dei server](../../zen_satellite_version_support_matrix/data/zen_satellite_version_support_matrix.html)  [satellite.](../../zen_satellite_version_support_matrix/data/zen_satellite_version_support_matrix.html)

## <span id="page-2-1"></span>**4 Problemi risolti in ZENworks 2017 Update 3**

Alcuni dei problemi identificati nelle release precedenti sono stati risolti. Per un elenco dei problemi risolti, vedere il documento TID 7023221 nella [Knowledgebase del supporto tecnico](https://www.novell.com/support/kb/doc.php?id=7023221).

## <span id="page-3-0"></span>**5 Problemi che permangono in ZENworks 2017 Update 3**

Alcuni dei problemi riscontrati nelle versioni precedenti a ZENworks 2017 Update 3 non sono stati ancora risolti. Per ulteriori informazioni, consultare i seguenti readme:

- [Readme di ZENworks 2017](https://www.novell.com/documentation/zenworks2017/readme_zenworks2017/data/readme_zenworks2017.html)
- [Readme di ZENworks 2017 Update 1](https://www.novell.com/documentation/zenworks-2017-update-1/readme_zenworks2017_update1/data/readme_zenworks2017_update1.html)
- [Readme di ZENworks 2017 Update 2](https://www.novell.com/documentation/zenworks-2017-update-2/readme_zenworks2017_update2/data/readme_zenworks2017_update2.html)

## <span id="page-3-1"></span>**6 Problemi noti**

Questa sezione contiene le informazioni relative ai problemi di che possono verificarsi durante l'uso di ZENworks 2017 Update 3:

- [Sezione 6.1, "Il pulsante Applica non viene abilitato nuovamente quando si seleziona o si](#page-3-2)  [deseleziona l'opzione Continua in caso di errore", a pagina 4](#page-3-2)
- [Sezione 6.2, "Impossibile trascinare oggetti e misure durante la creazione di un rapporto", a](#page-3-3)  [pagina 4](#page-3-3)
- [Sezione 6.3, "Il servizio Novell Proxy DHCP non viene arrestato durante la procedura di](#page-4-2)  [aggiornamento del sistema", a pagina 5](#page-4-2)
- [Sezione 6.4, "Se si esegue la copia di una policy patch, l'operazione interessa la versione](#page-4-3)  [pubblicata anziché la versione sandbox", a pagina 5](#page-4-3)
- [Sezione 6.5, "Quando è installato come prodotto aggiuntivo, l'agente non riesce a eseguire la](#page-4-4)  [registrazione nel server primario", a pagina 5](#page-4-4)

#### <span id="page-3-2"></span>**6.1 Il pulsante Applica non viene abilitato nuovamente quando si seleziona o si deseleziona l'opzione Continua in caso di errore**

Quando si applicano le modifiche apportate alle azioni di un pacchetto e si seleziona o deseleziona l'opzione **Continua in caso di errore**, il pulsante Applica non viene nuovamente abilitato.

Soluzione: per abilitare nuovamente il pulsante Applica in base ai requisiti, selezionare o deselezionare il pulsante **Continua in caso di errore** e fare clic sul collegamento all'azione del pacchetto. Nella finestra di dialogo dell'azione del pacchetto, apportare all'occorrenza altre modifiche e fare clic su OK.

#### <span id="page-3-3"></span>**6.2 Impossibile trascinare oggetti e misure durante la creazione di un rapporto**

Se si utilizza ZENworks Reporting Appliance 6.2.3 con un database Oracle 12c R1 o R2 e si trascina una misura o una dimensione per creare un rapporto o una vista ad hoc, viene generato il messaggio **Errore durante la creazione della connessione. Riprovare.**

Soluzione: accedere a /opt/Novell/zenworks-reporting/js/apache-tomcat/lib, eliminare il file **ojdbc5.jar** e riavviare i servizi di Reporting.

#### <span id="page-4-2"></span>**6.3 Il servizio Novell Proxy DHCP non viene arrestato durante la procedura di aggiornamento del sistema**

Durante la distribuzione dell'aggiornamento di sistema, è possibile che il servizio Novell Proxy DHCP non venga arrestato automaticamente.

Soluzione: arrestare manualmente il servizio Novell Proxy DHCP:

- 1. Fare clic su **Avvia** e cercare **Servizi**.
- 2. Nella finestra di dialogo **Servizi**, fare clic su **Servizio Novell Proxy DHCP** e quindi su **Interrompi**.

#### <span id="page-4-3"></span>**6.4 Se si esegue la copia di una policy patch, l'operazione interessa la versione pubblicata anziché la versione sandbox**

Se si esegue la copia di una policy patch pubblicata associata a una versione sandbox, ZENworks copia la versione pubblicata, anziché la versione sandbox della policy. In ZENworks 2017 Update 2 e versioni precedenti, viene copiata la versione sandbox. I miglioramenti apportati a ZENworks 2017 Update 3 invertono il comportamento dell'azione di copia.

Soluzione: nessuna

#### <span id="page-4-4"></span>**6.5 Quando è installato come prodotto aggiuntivo, l'agente non riesce a eseguire la registrazione nel server primario**

Quando un agente openSUSE Leap 15 o openSUSE Leap 42.3 è installato come prodotto aggiuntivo utilizzando gli archivi YaST, la registrazione nel server primario non va a buon fine.

Soluzione: nessuna

## <span id="page-4-0"></span>**7 Documentazione aggiuntiva**

Questo documento contiene informazioni specifiche per la release ZENworks 2017 Update 3. Per il resto della documentazione ZENworks 2017, consultare il *[sito Web della documentazione di](https://www.novell.com/documentation/zenworks2017/)  [ZENworks 2017](https://www.novell.com/documentation/zenworks2017/)*.

## <span id="page-4-1"></span>**8 Note legali**

Per ulteriori informazioni sulle note legali, i marchi, le dichiarazioni di non responsabilità, le garanzie, le esportazioni e altre limitazioni di utilizzo, i diritti del governo degli Stati Uniti, le norme sui brevetti e la conformità FIPS, consultare <https://www.novell.com/company/legal/>.

**Copyright © 2018 Micro Focus Software Inc. Tutti i diritti riservati.**